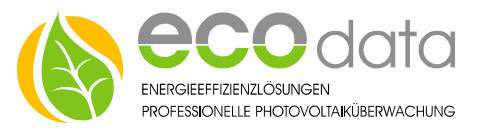

## Analog output 0-10 Volt

Function of the component: You can output every sensor or counter value as a 0-10V scaled signal via the analog output. The you need to consider following:

- Go to "Controls" in "Device configuration". Create a new control function with the green plus
- Press the button "Outputs".
- Create the "Analog output 0-10V" function component

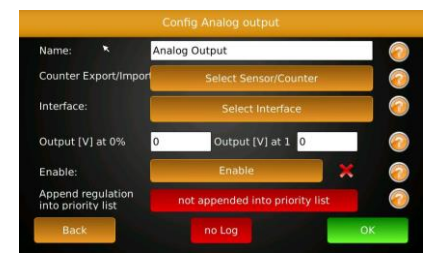

- **Enter e.g. "Analog output " at** "Name".
- At import/export select your import and export counters.
- At "Interface" choose "AO-1"".
- Enter e.g.: 0 Watts at 1% and 4500 Watts (size of the heating element) at 100 %.
- At "Enable", you have got the possibility to integrate e.g.: a hysteresis component to the control.. If e.g.: a temperature value falls below, the control is enabled. When overriding, it is blocked.
- Confirm with "OK" and create a switch with the green plus.
- Go to "Auto/Off/On- switch".

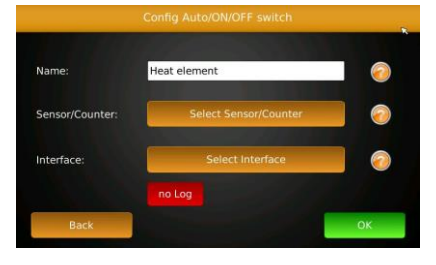

- Enter a name e.g.: "heat element".
- At "Sensor/Counter" select e.g.: "heating element(Direct Out) [DO-Virtual]".
- At "Interface" select "AO 1".
- Confirm with "OK", until you are in the overview "Device configuration".
- Press "Custom View" and create a new sensor/counter/control with the big green plus.
- At "Sensor/Counter" press on "Select".
- Select "heating element (Manual/Auto Switch)" and confirm two times with "OK".
- You can now place this widget in your custom view.
- After a successful placement of this widget, you can confirm this process with "OK".
- With "Next" go to the "System configuration".
- Go to "System".
- Set the "cycle time" to "2s" and confirm with "OK".

Press on "Save".

84359 Simbach am Inn

ecodata GmbH *Energy efficiency solutions Web* www.power-dog.com Heraklithstraße 1a *Professional photovoltaic monitoring E-Mail* info@eco-data.de